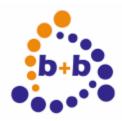

## **Product description**

# EIB AT

**EIB-ASCII-Terminal** 

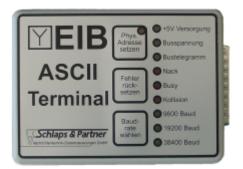

The plain text serial interface to the EIB

Order code: E001-H003011

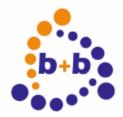

Date: 11/2006 EIB-AT, the ASCII-Terminal for the EIB Page 2 of 24

#### IMPORTANT-READ CAREFULLY:

This b+b End-User License Agreement ("EULA") is a legal agreement between you (either an individual or a single entity) and b+b Automations - und Steuerungstechnik GmbH, for the software product identified above, which includes computer software and may include associated media, printed materials, and "online" or electronic documentation ("SOFTWARE PRODUCT"). By installing, copying, or otherwise using the SOFTWARE PRODUCT, you agree to be bound by the terms of this EULA.

#### SOFTWARE PRODUCT LICENSE

#### 1. COPYRIGHT TREATIES

The SOFTWARE PRODUCT is protected by copyright laws and international copyright treaties, as well as other intellectual property laws and treaties. The SOFTWARE PRODUCT is licensed, not sold.

#### 2. GRANT OF LICENSE.

This EULA grants you the following rights:

- a. Software Product. b+b grants to you as an individual, a personal, nonexclusive license to make and use copies of the SOFTWARE for the sole purposes of using the SOFTWARE's functionality.
- b. Storage/Network Use. You may also store or install a copy of the SOFTWARE PRODUCT on a storage device, such as a network server, used only to install or run the SOFTWARE PRODUCT on your other computers over an internal network; however, you must acquire and dedicate a license for each separate computer on which the SOFTWARE PRODUCT is installed or run from the storage device. A license for the SOFTWARE PRODUCT may not be shared or used concurrently on different computers.
- c. Electronic Documents. Solely with respect to electronic documents included with the SOFTWARE PRODUCT, you may make an unlimited number of copies (either in hardcopy or electronic form), provided that such copies shall be used only for internal purposes and are not republished or distributed to any third party.

#### 3. DESCRIPTION OF OTHER RIGHTS AND LIMITATIONS.

- a. Limitations on Reverse Engineering, Decompilation, and Disassembly.
   You may not reverse engineer, decompile, or disassemble the SOFTWARE PRODUCT.
- b. Separation of Components. The SOFTWARE PRODUCT is licensed as a single product. Its component parts may not be separated for use on more than one computer.
- c. Changing documentations. You may not make changes to the documentation of the SOFTWARE PRODUCT.
- d. Termination. Without prejudice to any other rights, b+b may terminate this EULA if you fail to comply with the terms and conditions of this EULA. In such event, you must destroy all copies of the SOFTWARE PRODUCT and all of its component parts.

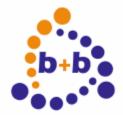

Date: 11/2006 **EIB-AT**, the ASCII-Terminal for the EIB Page 3 of 24

#### 4. COPYRIGHT.

All title and copyrights in and to the SOFTWARE PRODUCT (including but not limited to any images, photographs, animations, video, audio, music, text, and "applets" incorporated into the SOFTWARE PRODUCT), the accompanying printed materials, and any copies of the SOFTWARE PRODUCT are owned by b+b or its suppliers. The SOFTWARE PRODUCT is protected by copyright laws and international treaty provisions. Therefore, you must treat the SOFTWARE PRODUCT like any other copyrighted material except that you may install the SOFTWARE PRODUCT on a single computer provided you keep the original solely for backup or archival purposes. You may not copy the printed materials accompanying the SOFTWARE PRODUCT.

#### 5. LIMITED WARRANTY

Except with respect to the REDISTRIBUTABLES, which are provided "as is," without warranty of any kind, b+b warrants that (a) the SOFTWARE PRODUCT will perform substantially in accordance with the accompanying written materials for a period of ninety (90) days from the date of receipt, and (b) any hardware accompanying the SOFTWARE PRODUCT will be free from defects in materials and workmanship under normal use and service for a period of one (1) year from the date of receipt.

#### 6. CUSTOMER REMEDIES.

b+b's entire liability and your exclusive remedy shall be, either (a) return of the price paid, or (b) repair or replacement of the SOFTWARE PRODUCT or hardware that does not meet b+b Limited Warranty. This Limited Warranty is void if failure of the SOFTWARE PRODUCT or hardware has resulted from accident, abuse, or misapplication.

NO OTHER WARRANTIES: TO THE MAXIMUM EXTENT PERMITTED BY APPLICABLE LAW, b+b DIS CLAIMS ALL OTHER WARRANTIES

NO LIABILITY FOR CONSEQUENTIAL DAMAGES: TO THE MAXIMUM EXTENT PERMITTED BY APPLICABLE LAW, IN NO EVENT SHALL b+b OR ITS SUPPLIERS BE LIABLE FOR ANY SPECIAL, INCIDENTAL, INDIRECT, OR CONSEQUENTIAL DAMAGES WHATSOEVER (INCLUDING, WITHOUT LIMITATION, DAMAGES FOR LOSS OF BUSINESS PROFITS, BUSINESS INTERRUPTION, LOSS OF BUSINESS INFORMATION, OR ANY OTHER PECUNIARY LOSS) ARISING OUT OF THE USE OF OR INABILITY TO USE THE SOFTWARE OR HARDWARE PRODUCT, EVEN IF b+b HAS BEEN ADVISED OF THE POSSIBILITY OF SUCH DAMAGES.

#### Life support:

These products are not designed for use in life support appliances, devices or systems where malfunction of these products can reasonably be expected to result in personal injury. B+b customers using or selling these products for use in such applications do so at their own risk and agree to fully indemnify b+b for any damages resulting from such application.

Copyright 1998 - 2006 b+b Automations- und Steuerungstechnik GmbH. All rights reserved.

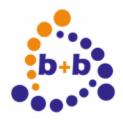

**EIB-AT**, the ASCII-Terminal for the EIB Date: 11/2006 Page 4 of 24

Microsoft and Windows are trademarks of Microsoft Corporation.

This handbook describes also functions, which are options. Only qualified persons are allowed to install our units.

Softwaredesign und Coding: Volker Knapp, Hartmut Zander, Peter Bernert, Michael Weis

Documentation: Frank Schlaps, Volker Knapp, Michael Weis

Editor: Frank Schlaps

b+b Automations- und Steuerungstechnik GmbH Klingenweg 17 64385 Reichelsheim Tel: +496164 / 912057

e-mail: support@bb-steuerungstechnik.de internet: http://bb-steuerungstechnik.de

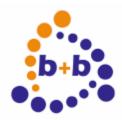

EIB-AT, the ASCII-Terminal for the EIB Date: 11/2006 Page 5 of 24

#### **Contents**

| Product Highlights EIB-ASCII-Terminal (EIB-AT)       | 6  |
|------------------------------------------------------|----|
| Fields of application                                | 6  |
| Contents of delivery                                 | 6  |
| Introduction                                         | 7  |
| Functional description (Rev 4.03)                    |    |
| ASCII-Protocol description:                          | 8  |
| Data formats:                                        | 15 |
| Receive telegrams                                    | 22 |
| Basic parameterization with the b+b-Terminal-Program | 23 |

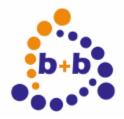

Date: 11/2006 **EIB-AT**, the ASCII-Terminal for the EIB Page 6 of 24

### **Product Highlights EIB-ASCII-Terminal (EIB-AT)**

- Easiest access to the EIB
- Standard-ASCII-Code
- Supports all 32767 group addresses simultanously
- Supports all non-structured EIS-types
- Simple setup using a terminal program
- built in german and english help texts
- Fully transparent even at 100% bus load
- Built in filter- and EIS-type tables
- All values read and writeable using plain text
- Simple integration of the EIB into own systems (PC,uC...)
- Built in bus coupling unit
- Standard-RS232-Interface, no system drivers required
- Small housing (67\*92\*26mm)

### Fields of application

- Coupling to any EIB-world over ASCII-protocol without control sign
- Access to EIB from own programs (no PC necessary)
- Connection of own systems to the EIB

### **Contents of delivery**

- EIB-ASCII-Terminal
- Cable set
- Parametrization software
- Documentation

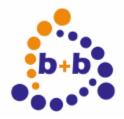

Date: 11/2006 **EIB-AT**, the ASCII-Terminal for the EIB Page 7 of 24

#### Introduction

The EIB-ASCII-Terminal (EIB-AT) is a serial interface to the EIB with an integrated twisted-pair bus coupling unit. The EIB-AT allows an operating system independant connection of the EIB to your own system. The communication is done in human readable text without time critical handshake signals.

#### Functional description (Rev 4.03)

#### **EIB-Interface:**

2-Wire twisted pair with integrated bus coupling unit supported group addresses: 32765

#### Serial interface:

Host interface RS232 1 Startbit,8 Databits, 1 Stopbit, no Parity Handshake RTS/CTS (user selectable option) Baudrates: 9600, 19200, 38400 Baud, selectable by pushbutton, stored nonvolatile

#### Inportant Hint::

If you are using 9600 or. 19200Baud you may expiriencedata loss on high busload, since there are more characters to transfer to the Host as are received from the EIB. Therefore we strongly recommend to use 38400 Baud transfer speed. At this baudrate the transfer time to the host is shorter as the correlated EIB telegram.

Please pay also attention not to block the device by deasserting the RTS signal

### **ASCII-Protocol description:**

The communication between host and EIB-AT uses readable text only. The device neither sends nor accepts characters below 20Hex (ASCII Blank).

The only exception to this rule is the carriage return char(0d Hexadecimal), shortened called "cr" in the following text.

The cr is used to signal the end of a transmission. Characters sent from the host are not echoed by the device.

All command related characters are treated as uppercase, the means the device is "case insensitive"

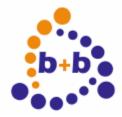

Date: 11/2006 EIB-AT, the ASCII-Terminal for the EIB Page 8 of 24

#### **ASCII-Commands:**

**ASCII-Command: request help text** 

Command: "?"

Purpose: Request of the help text

Description: The device sends a short version of this document to the host

Remark: During this command the EIB Communication is stopped!

Reply from the Device: Helptext

**ASCII-Command: Version request** 

Command: "?V"

Purpose: Query the firmware version

Description: The EIB-AT sends its firmware revision and serialnumber

Reply from the device: "EIB\_Terminal Vn.nn SN:xxxxxxxx"

n.nn = Firmwareversion, xxxxxxxx = Serialnumber

Example reply: "EIB\_Terminal V4.05 SN:3709651"

**ASCII-Command: Physical address request** 

Command: "?P"

Purpose: Query the physical address of the device

Description: The EIB-AT sends ist physical address

Reply from the device: "Phys. Addr=nn.nn.nnn" or

"Phys. Addr=xxxx" if the hexadecimal option is activated.

Example reply: Phys. Addr=01.01.254

**ASCII-Command: Setup the physical address** 

Command: "P:PA"

Purpose: Setup the physical address of the device and store it non-volatile

Description: PA may be given as AA.LL.DDD or Hexadecimal as "xALDD"

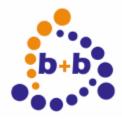

Date: 11/2006 EIB-AT, the ASCII-Terminal for the EIB Page 9 of 24

Telegram contents: "P:AA.LL.DDD" or

"P:xALDD", where: A=Area, L=Line, D=device

Reply from the device: "Phys. Addr=nn.nn.nnn" or

"Phys. Addr=xxxx" if the hexadecimal option is activated.

Remark: Device must be nonzero, address 15.15.255 is invalid

Error messages: "!Bad Command Format" if the command is badly formatted.

"!Bad value" if an illegal address given.

Example: P:1.1.250 sets the physical address of the EIB-AT to 1.1.250

**ASCII-Command: Get the current options** 

Command: "?O"

Purpose: Request the status of the various options

Reply: "OPTIONS: Dw Ew Gw Hw Nw Qw Rw Sw Vw Ww Xw"

Remark: w="+" option activated, w="-" option deactivated

During this command the EIB Communication is stopped!

Possible Options:

"OVw" Verbose mode

If Verbose mode is activated the device replies to commands with an

answer, either "OK" or an error description.

"OEw" Echo of own write telegrams

If this option is activated own write telegrams are sent back to the host after received "back" from the bus. Since this filtering is done by comparing physical source address please pay attention to assign physical addresses only once. The echo telegram will be processed

by the normal receive filter(described later).

"OQw" Report read telegrams to the host

If this option is activated received read telegrams of enabled group addresses are sent to the host. The format is similar to an value telegram, instead of "=value" read telegrams are signaled with "\*".

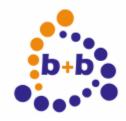

Date: 11/2006 EIB-AT, the ASCII-Terminal for the EIB Page 10 of 24

#### "OXw" Hexadecimal mode

If this option is activated the addresses are transmitted as "XXXX", that means as 4 hexadecimal digits.

The components are divided as follows:

Source address(physical address): "ALDD"

4 Bit Area address, 4 Bit Line address, 8 Bit Device address Target address(group address):"0HHHHMMMUUUUUUUU"

To explain this we need to use the binary description:

The most significant Bit is always zero, followed by 4 bits for the maingroup, 3 bits for the middlegroup and 8 bits for the subgroup. If this option is deactivated the source addresses are formatted as AA.LL.DDD and target addresses as HH/M/SSS

A=Area,L=Line,D=Device,H=Maingroup,M=Midgroup,S=Subgroup.

# "ORw" Allow read telegrams to disabled group addresses If activated the device allows to send read telegrams to disabled group addresses, else the read request is dropped.

"OSw" Send source address to the host

If enabled the source address of each telegram is inserted in front of the destination address. This causes more data transfer and requires 38400Baud!

#### "OHw" RTS/CTS Handshake

If activated the device sends data to the host only if the RTS line is activated. The CTS line signals that data may be transmitted by the host.

#### "ONw" Telegram numbering

If activated the telegrams to the host are prefixed with an 3 digit decimal or

2 digit hexadecimal number. This number is incremented by 1 after each transfer and set to zero again when reached 255/0xff

#### "OGw" Language selection

OG+ selects german, OG- englisch

#### "ODw" Decimal sign selection

OD+ selects the Dot as decimal delimiter,

OD- selects comma.

#### "OWw" Wait message

If activated the device sends an "please wait" message to the host on lengthy operations, like setting up attribute ranges of the ERASE! Command.

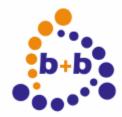

Date: 11/2006 EIB-AT, the ASCII-Terminal for the EIB Page 11 of 24

**ASCII-Command: Converting of group addresses** 

Command: "Cga"

Purpose: Useful utility function to convert group address formats

Remark: Causes no read or write action to the bus

Example1: An hexadecimal groupaddress is given, the decimal format is wanted:

Host sends: CX5F03

The device answers with X5F03=11/7/003

Example2: The other way round:

Host sends: C11/7/3

The device answers with 11/7/003=X5F03

**ASCII-Command: Get group address attributes** 

Command: "Gga"

Purpose: Get the remanent attributes of group address "ga".

Remarks: Causes no read or write action to the bus

"ga" may be specified as "HH/M/SSS" or "xNNNN".

While processing this command the EIB communication is stopped!

Reply: "Gga:n,f"

n = dataformat used for this ga, 0..21 (see data formats!)

f=receive enable, "E"/"D" E=Enabled, D=Disabled

Example: G0/0/1 requests the attributes for group address 0/0/1.

Example Reply: 00/0/001:1,E that is: Format 1, receive enabled

**ASCII-Command: Get group address range attributes** 

Command: "Gga1-ga2"

Purpose: Get the remanent attributes of group address "ga1" upto "ga2".

Remarks: Causes no read or write action to the bus

"ga" may be specified as "HH/M/SSS" or "xNNNN".

While processing this command the EIB communication is stopped!

Reply: "Gga:n,f"

n = data format used for this ga, 0..21 (see data formats!)

f=receive enable, "E"/"D" E=Enabled, D=Disabled

The whole specified range is sent to the host, one line for each ga.

Possible error messages:

If option "V-" is set: none

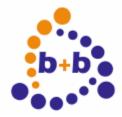

Date: 11/2006 EIB-AT, the ASCII-Terminal for the EIB Page 12 of 24

IF "V+" is set:

"!Bad Command Format" "!Bad Group Address"

Example: G0/0/1-0/0/4 requests the attributes of the group addresses 0/0/1 to 0/0/4.

Example reply: 00/0/001:1,E that is format 1, receive enabled

00/0/002:1,E that is format 1, receive enabled

00/0/003:1,E that is format 1, receive enabled

00/0/004:1,E that is format 1, receive enabled

**ASCII-Command: Setup group address attributes** 

Commands: "Sga:n"

"Sga,f" "Sga:n,f"

Purpose: Setup attributes for group address "ga" and store settings nonvolatile.

Remarks: "ga" may be specified as "HH/M/SSS" or "xNNNN".

n = dataformat used for this ga, 0..21 (see data formats!)

f=receive enable, "E"/"D" E=Enabled, D=Disabled

While processing this command the EIB communication is stopped!

Reply: If option "V-" is set: none

If "V+" is set: "Ok".

Possible error messages:

If option "V-" is set: none

IF "V+" is set:

"!Bad Command Format"
"!Bad Group Address"

Example: \$1/0/1:1,E defines the group address 1/0/1 as 1-6 Bit value and enables the

receive This attributes are used i.e. for ON/OFF telegrams.

**ASCII-Command: Setup group address range attributes** 

Commands: "Sga1-ga2:n"

"Sga1-ga2,f" "Sga1-ga2:n,f"

Purpose: Setup attributes for group address "ga1" upto "ga2" and store settings

nonvolatile.

Remarks: "ga" may be specified as "HH/M/SSS" or "xNNNN".

n = data format used for this ga, 0..21 (see data formats!)

f=receive enable, "E"/"D" E=Enabled, D=Disabled

While processing this command the EIB communication is stopped!

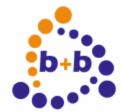

Date: 11/2006 EIB-AT, the ASCII-Terminal for the EIB Page 13 of 24

Reply: If option "V-" is set: none

If "V+" is set: "Busy...", after processing "Ok".

Possible error messages:

If option "V-" is set: none

IF "V+" is set:

"!Bad Command Format" "!Bad Group Address"

Example: \$1/0/1-1/0/255:1,E defines the group addresses 1/0/1 to 1/0/255 as 1-6 Bit

value and enables the receive. This attributes are used i.e. for ON/OFF

telegrams.

additional hint: The device needs about 10 seconds for setting up the whole address range.

**ASCII-Command: Erase all group address attributes** 

Command: "ERASE!"

Purpose: Remove all prvious settings to group address attributes, sets all group

addresses to dataformat 0, receiving disabled.

additional hint: The device needs about 10 seconds for setting up the whole address range,

while processing this command the EIB communication is stopped!

**ASCII-Command: Read request to an group address** 

Command: "Rga"

Purpose: Send a value read telegram to the bus for the specified address "ga".

Remarks: "ga" may be specified as "HH/M/SSS" or "xNNNN".

The read telegram is only sent to the bus if the group address is activated or

the global option "R+" has been set.

Reply: If option "V-" is set: none

If option "V-" is set: "OK" on success

Possible error messages:

If option "V-" is set: none

IF "V+" is set:

"!Bad Command Format"
"!Bad Group Address"
"!Group Address Disabled"
"!EIB not connected"

Example: R0/0/1 creates a value read telegram for GA 0/0/1.

**ASCII-Command: Send value to a group address** 

Command: "Wga=v"

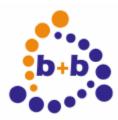

**EIB-AT**, the ASCII-Terminal for the EIB Date: 11/2006 Page 14 of 24

Send a value write telegram to the bus for the specified address "ga" with Purpose:

value "v"

Remarks: "ga" may be specified as "HH/M/SSS" or "xNNNN".

"v"=Data value, dependant on the selected data format

(see section data formats)

Reply: If option "V-" is set: none

If option "V-" is set: "OK" on success

Possible error messages:

If option "V-" is set: none

IF "V+" is set:

"!Bad Command Format" "!Bad Group Address" "!Group Address Disabled" "!EIB not connected"

"!Bad value"

Examples: W1/0/1=1 sends a "ON" telegram on the group address 1/0/1 if this one is

setup with data format 1.

W1/0/1=0 sends a "OFF" telegram on the group address 1/0/1 if this one is

setup with data format 1.

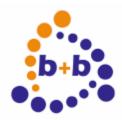

Date: 11/2006 **EIB-AT**, the ASCII-Terminal for the EIB Page 15 of 24

#### Data formats:

The supported data formats are supporting all currently defined non structured "DPT" types of the EIB Specification. Those have been extended to support special host requirements.

Data formats: Format1

Data type: Binary data, 1-6 Bit raw data length

0..63 Decimal, x0..x3F Hexadecimal Value range:

Remarks: Supports the DPT 1.x,2.x and 3.x

On sending either a decimal or an hexadecimal value may be specified.

Hexadecimal values must be prefixed with an "x".

On receiving the data format is decimal.

Data formats: Format2

1 ASCII-char Data type:

20H..0FFH Value range:

Remarks: DPT 4.001 8 Bit ," character ASCII"

On sending the char following the "=" is sent to the bus.

On receiving exactly one char is transmitted.

Data formats: Format3

Data type: Percentage 0-100%

Value range: 0..100 Decimal, x0..x64 Hexadecimal

Remarks: DPT 5.001 8 Bit ," percentage"

On sending either a decimal or an hexadecimal value may be specified.

Hexadecimal values must be prefixed with an "x".

On receiving the data format is decimal with 2 fractional digits.

Data formats: Format4

Data type: Angle 0-360 Degrees

Value range: 0..360 Decimal, x0..x168 Hexadecimal

Remarks: DPT 5.003 8 Bit ," angle degrees "

On sending either a decimal or an hexadecimal value may be specified.

Hexadecimal values must be prefixed with an "x".

On receiving the data format is decimal with 2 fractional digits.

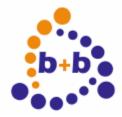

Date: 11/2006 **EIB-AT**, the ASCII-Terminal for the EIB Page 16 of 24

Data formats: Format5

1 Byte unsigned Data type:

0..255 Decimal, x0..xff Hexadecimal Value range:

Remarks: DPT 5.010 8 Bit ," 1 Byte unsigned value"

On sending either a decimal or an hexadecimal value may be specified.

Hexadecimal values must be prefixed with an "x".

On receiving the data format is decimal.

Data formats: Format6

Data type: 1 Byte signed

-128..127 Decimal, x0..xff Hexadecimal Value range:

Remarks: DPT 6.x 8 Bit ," 1 Byte signed value "

On sending either a decimal or an hexadecimal value may be specified.

Hexadecimal values must be prefixed with an "x".

On receiving the data format is decimal, negativ values are prefixed with "-".

Data formats: Format7

Data type: 2 Byte unsigned

0..65535 Decimal, x0..xffff Hexadecimal Value range:

Remarks: DPT 7.x 2 Byte," 2 Byte unsigned value"

On sending either a decimal or an hexadecimal value may be specified.

Hexadecimal values must be prefixed with an "x".

On receiving the data format is decimal.

Data formats: Format8

Data type: 2 Byte signed

Value range: -32768..32767 Decimal, x0..xffff Hexadecimal

Remarks: DPT 8.x 2 Byte," 2 Byte signed value "

On sending either a decimal or an hexadecimal value may be specified.

Hexadecimal values must be prefixed with an "x".

On receiving the data format is decimal, negativ values are prefixed with "-".

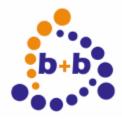

Date: 11/2006 **EIB-AT**, the ASCII-Terminal for the EIB Page 17 of 24

Data formats: Format9

Data type: 2 Byte EIB floating point

Value range: -671088.64 bis 670760.96, exponents 0..15.

Auflösung: 0.01.

Data format: "SEEEEMMMMMMMMMMM"

S= sign of mantissa

E= Exponent M= Mantissa

Remarks: DPT 9.x 2 Byte," 2 Byte float value "

The EIB floating point format consists of the sign bit of the mantissa,

4 bits exponent and 11 bits for the mantissa itself.

Per definition the mantissa has to be multiplied with 0.01.

On sending either a decimal or an hexadecimal value may be specified.

Hexadecimal values must be prefixed with an "x".

If given as hexadecimal the value must contain the floating point value

already!

On receiving the data format is decimal with 2 fractional digits, negativ values

are prefixed with "-".

Data formats: Format10

Data type: 3 Byte Time

Data format: "hh:mm:ss", hh= hour 0..23, mm= minute 0..59, ss= second 0..59

DPT 10.x 3 Byte," Time" Remarks:

On sending either the format "hh:mm:ss" or an hexadecimal value may be

specified.

Hexadecimal values must be prefixed with an "x".

If given as hexadecimal the value must contain the hh value in the 1st byte,

the mm value in the 2nd byte and the ss value in the third byte.

"xhhmmss", hh= 00..17h, mm= 00..3Bh, ss= 00..3Bh On receiving the data is formatted as "hh:mm:ss".

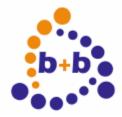

Date: 11/2006 EIB-AT, the ASCII-Terminal for the EIB Page 18 of 24

Data formats: Format11

Data type: 3 Byte Date

Data format: "dd.mm.yy", dd= day 1..31, mm= month 1..12, yy= year 00..99

Remarks: DPT 11.x 3 Byte," Date"

On sending either the format "dd.mm.yy" or an hexadecimal value may be

specified.

Hexadecimal values must be prefixed with an "x".

If given as hexadecimal the value must contain the dd value in the 1st byte,

the mm value in the 2nd byte and the yy value in the third byte.

"xddmmyy", dd= 01..1fh, mm= 01..0Ch, yy= 00..63h

On receiving the data is formatted as "dd:mm:yy". The data is not completely validated, that means the

date 31.02.02 will be accepted by the device.

Data formats: Format12

Data type: 4 Byte unsigned

Value range: 0...4294967295 Decimal, x0..xffffffff Hexadecimal

Remarks: DPT 12.x 4 Byte," 4 Byte unsigned value"

On sending either a decimal or an hexadecimal value may be specified.

Hexadecimal values must be prefixed with an "x".

On receiving the data format is decimal.

Data formats: Format13

Data type: 4 Byte signed

Value range: -2147483648..2147483647 Decimal, x0..xffffffff Hexadecimal

Remarks: DPT 13.x 4 Byte," 4 Byte signed value "

On sending either a decimal or an hexadecimal value may be specified.

Hexadecimal values must be prefixed with an "x".

On receiving the data format is decimal, negativ values are prefixed with "-".

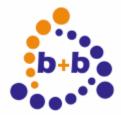

Date: 11/2006 EIB-AT, the ASCII-Terminal for the EIB Page 19 of 24

Data formats: Format14

Data type: 4 Byte IEEE floating point according P754

Value range: 1.8446762e19, x0..xffffffff Hexadecimal

Remarks: DPT 14.x 4 Byte," 4 Byte float value "

Concerning the value range and precision please read the related literature. On sending either a decimal or an hexadecimal value may be specified.

Hexadecimal values must be prefixed with an "x".

If given as hexadecimal the value must contain the floating point value

already!

On receiving the data format is decimal with up to 8 fractional digits, negativ

values are prefixed with "-".

On very small or big values an exponential format may be generated.

There is no rounding mechanism on received values.

Data formats: Format15

Data type: 4 Byte access control

Value range: 0..4294967295 Dezimal, x0..xffffffff Hexadezimal

Remarks: DPT 12.x 4 Byte," 4 Byte unsigned value"

On sending either a decimal or an hexadecimal value may be specified.

Hexadecimal values must be prefixed with an "x".

On receiving the values are sent hexadecimal with 8 chars.

Data formats: Format16

Data type: Textstring

Value range: 1 to 14 Ascii chars from 20h..0ffh.

Remarks: DPT 16.x 14 Byte," Character String

Deviating from the DPT16.x specification exactly the given count of

chars are transmitted. Therefore the string must be extended with blanks to get 14 chars transmitted. If the given text exceeds 14 chars the extra chars

are ignored.

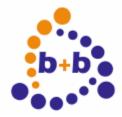

Date: 11/2006 EIB-AT, the ASCII-Terminal for the EIB Page 20 of 24

Data formats: Format17

Data type: Textstring, zero terminated

Value range: 1 to 13 Ascii chars from 20h..0ffh.

Remarks: DPT 16.x 14 Byte," Character String "

Internally there is an zero byte appended to the given text.

Deviating from the DPT16.x specification exactly the given count of

chars are transmitted. Therefore the string must be extended with blanks to get 13 chars and the terminating zero transmitted. If the given text exceeds 13

chars the extra chars are ignored.

Data formats: Format18

Data type: 1 to 14 Byte Decimal format, Semicolon separated

Value range: Range per Byte 0..255

Remarks: The single byte values have to be separated by a semicolon char(";")

Die einzelnen Bytewerte sind durch Semikolon zu separieren.

If the source address option is activated more than 64 chars may result on

receiving. These will be limited to 64 chars.

Example: Send a 1 Byte Telegram: "Wga=127"

Send a 2 Byte Telegram: "Wga=127;0"

Send a 3 Byte Telegram: "Wga=127;0;100" ...

On receiving the data is formatted decimal, the values are semicolon separated.

Data formats: Format19

Data type: 1 to 14 Byte Hexadecimalformat, Semicolon separated

Value range: range per Byte 0..ffh

Remarks: The single byte values have to be separated by a semicolon char (";").

Hexadecimal prefix neither needed nor allowed.

If the source address option is activated more than 64 chars may result on

receiving. These will be limited to 64 chars.

Example: Send a 1 Byte Telegram: "Wga=7f"

Send a 2 Byte Telegram: "Wga=7f;0" Send a 3 Byte Telegram: "Wga=7f;0;64" ...

On receiving the data is formatted hexadecimal, the values are semicolon separated.

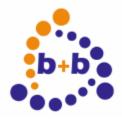

Date: 11/2006 EIB-AT, the ASCII-Terminal for the EIB Page 21 of 24

Data formats: Format20

Data type: 1 to 14 Byte Hexadecimalformat, unseparated

Value range: range per byte 0..ffh

Remarks: The different byte values must not be separated.

Hexadecimal prefix neither needed nor allowed. For each byte value 2 chars must be transmitted.

Example: Send a 1 Byte Telegram: "Wga=7f"

Send a 2 Byte Telegram: "Wga=7f00" Send a 3 Byte Telegram: "Wga=7f0064" ...

On receiving the data is formatted hexadecimal, the values are not separated, for each byte 2 chars are generated.

Data formats: Format21

Data type: 1 to 6 Bit Hexadecimalformat

Value range: 0..3fh.

Remarks: Hexadecimal prefix neither needed nor allowed.

Example: Send a 1-6 Bit Telegram: "Wga=01"

On receiving the data is formatted hexadecimal, 2 chars are generated.

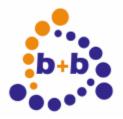

**EIB-AT**, the ASCII-Terminal for the EIB Date: 11/2006 Page 22 of 24

### Receive telegrams

Received telegrams containing group address data are first checked for "Echo" ( see option "OE"). Then the device checks whether the ratget group address is enabled ( see "Sga" command). If the address is enabled the received datalength is compared with the setup data len. If the length is different the Value field gets "?" assigned as content. Now the data is formatted as follows:

"N PH>GA=Value"

N= Telegram number, only if "ON+" PH= source address, only if "OS+" GA= target address

Dependant on the Option "X" those datas are formatted as

"017 12.03.127>0/3/49=..." or as "11 B37F>0331=..."

The data value itself is formatted depending on the selected data format.

Example telegram hexadecimal: 13 000A>0003=0

Example telegram decimal: 026 00.00.010>00/0/003=0

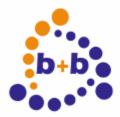

Date: 11/2006 EIB-AT, the ASCII-Terminal for the EIB Page 23 of 24

#### Basic parameterization with the b+b-Terminal-Program

The basic parameterization of the EIB-ASCII-Terminal can be easily done with the b+b-Terminal-Program.

This terminal-program is located in the installation folder of EIB.VB for the EIB-ASCII-Terminal or on the EIBTools CD in folder Setup\Bin\EIBAT\_EIBVB, if EIB.VB ist not installed. The file b+bTerminal.exe can be copied to any location on your local hard disk and is started with a double click.

First you have to configure the settings for the serial interface in the program by clicking in the menu on "Settings" and then on the item "Schnittstelle / Allgemeine Einstellungen". In the appearing dialog you have to apply the following settings:

Interface: COM port, where the EIB-ASCII-Terminal is connected to

Baudrate: baudrate like selected at the EIB-ASCII-Terminal

Databits: 8 Stopbits: 1 Parity: N (keine)

Protocol: Without or Hardware (RTS/CTS)

The dialog must be colsed with the button "OK".

Now the connection to the EIB-ASCII-Terminal can be opened, while clicking in the toolbar on Start (green arrow). To check the connection you now should request the version of the EIB-ASCII-Terminal with the command "?V". If the terminal doesn't answer, you should check if your connection settings are correct.

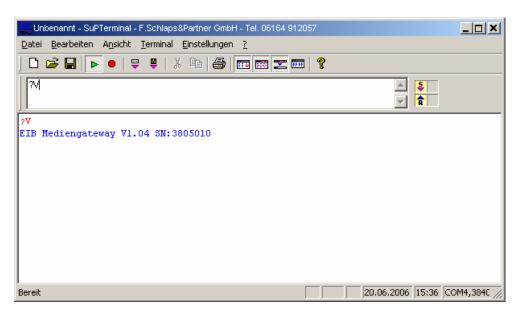

The dialog to parameterize the EIB-ASCII-Terminal is opened, when you click in the menu "Settings" on "EIBWeiche ASCII-Terminal/Medientechnik-Gateway". The following dialog appears:

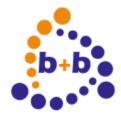

Date: 11/2006 EIB-AT, the ASCII-Terminal for the EIB Page 24 of 24

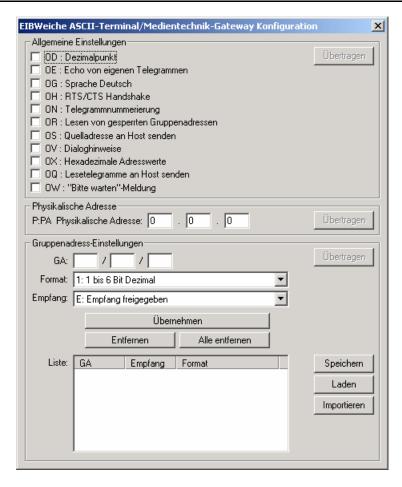

In chapter "Allgemeine Einstellungen" the options of the EIB-ASCII-Terminal can be parameterized, like described above.

After you have applied the settings, it will be transferred to the EIB-ASCII-Terminal if you click on the button "Übertragen".

In chapter "Physical Address" you can setup the physical address of the EIB-ASCII-Terminal.

In chapter "Gruppenadress-Einstellungen" you can configure the goup addresses for the EIB-ASCII-Terminal. Over the button "Speichern" the actual group addresses are saved in a text file. The content of this text file can be used to configure the EIB-ASCII-Terminal with the address definitions. The configuration is done directly when you click on the button "Übertragen".

The saved settings can be loaded again with the button "Laden". With the button "Importieren" you can load the complete data of ein EIB project, that has been imported with EIB Explorer or the FIAVisManager. To do so you have to create a EIB Explorer or FIAVis Manager project in the according software and to import the EIB-addresses from an existing ETS-project.

Then you have to transfer the data into a directory. In the EIB Explorer software you have to select the menu item "Transfer data" or in the FIAVis Manager the menu item "Transfer data to application". In the following window have have to select the option "EIB.VB directory", configure the destination directory and execute the transfer with the button "Start…". The created GA-file contains all address informations and can be imported in the b+b-Terminal-Program.